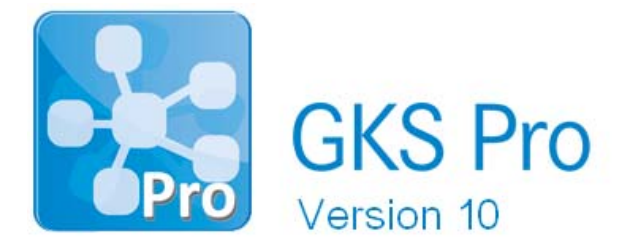

## InfoBrief Nr. 64 – Juli 2013

# Datenquellentyp 'Knoten'

# Überblick

Bei der Definition einer Realen Messstelle (Datenreihe) in GKS Pro legt der Anwender im Register 'Daten' den Typ der Datenquelle fest. Damit bestimmt er, welche Schnittstellentechnologie für den Import der Messwert-Datensätze eingesetzt wird. Die am häufigsten verwendeten Datenquellentypen sind:

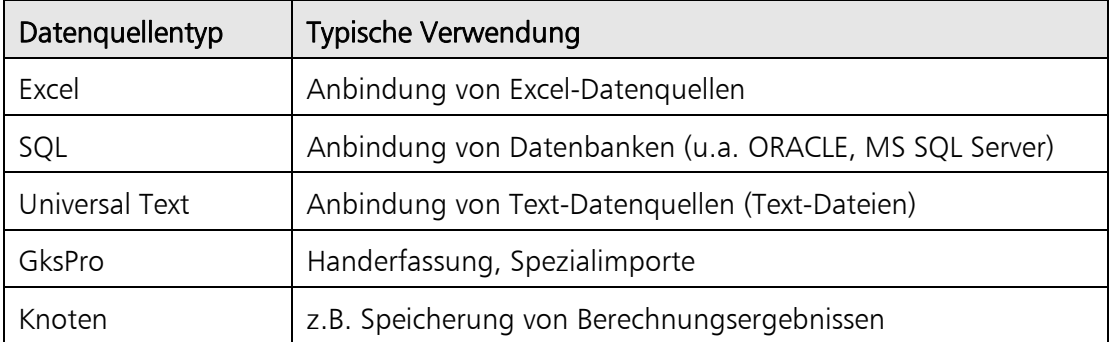

Der Datenquellentyp 'Knoten' ist eine Sonderform. Er bindet nicht außerhalb der Datenbank gelegene, externe Datenquellen ein, sondern verweist auf Messstellen (Datenreihen) der gleichen GKS Pro Datenbank und bezieht seine Werte von dort. Der Datenquellentyp 'Knoten' kann zwei wesentliche Aufgaben erfüllen:

- die Umwandlung von Berechneten Messstellen (Datenreihen) in Reale Messstellen (Datenreihen) – zum Beispiel für die beschleunigte Darstellung sehr umfangreicher und ggf. mehrstufiger Berechnungen oder für die Speicherung von Berechnungsergebnissen (in Berechneten Messstellen (Datenreihen) erfolgt die Wertermittlung stets zur Laufzeit)
- die Zusammenfassung mehrerer Einzel-Messstellen (Datenreihen) in einer gemeinsamen Messstelle (Datenreihe) mit mehreren Messwert-Spalten (z.B. 'X', 'Y'; 'Z').

Bei Bedarf ist auch ein Zurücksetzen der Messstelle (Datenreihe) mit Datenquellentyp 'Knoten' durch den Benutzer und die Neubildung der Werte auf Basis eines veränderten Ausgangswerte-Bestandes möglich.

Der vorliegende InfoBrief stellt der Datenquellentyp 'Knoten' ausführlicher vor. Weitere Informationen enthalten GKS Pro Handbuch und GKS Pro Online-Hilfe.

## Verwendete Begriffe

Die Reale Messstelle (Datenreihe), für die eine Datenquelle vom Typ 'Knoten' definiert ist, wird im Folgenden als Ziel-Messstelle (Datenreihe) bzw. als Ziel-Knoten bezeichnet.

Eine Messstelle (Datenreihe) auf die vom Ziel-Knoten verwiesen wird, wird als Quell-Messstelle (Datenreihe) bzw. als Quell-Knoten bezeichnet.

### Definition des Verbindungsstrings

Nachdem in den Eigenschaften des Ziel-Knotens im Register 'Daten', Feld 'Quelle, Typ' der Typ 'Knoten' ausgewählt wurde, muss im Feld 'Verbindung' mindestens ein Quell-Knoten, auf den Bezug genommen werden soll, festgelegt werden.

Die Angabe erfolgt in der Form 'ID=<ID>' oder 'GUID=<GUID>'. Hierbei sind <ID> bzw. <GUID> Platzhalter für die konkrete lokale bzw. globale Identifikationsnummer des Quell-Knotens, wie sie im Register 'Allgemein' der Knoteneigenschaften angezeigt werden. Die Sonderwerte '<ParentID>' und '<ParentGUID>' dienen der vereinfachten Definition des Verbindungsstrings und kennzeichnen den hierarchisch unmittelbar übergeordneten Knoten.

#### Beispiele

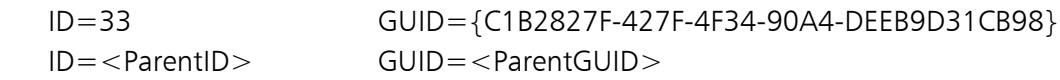

#### **Tipp**

Für die Definitionsform 'GUID={… …}' ist der Befehl 'Kopieren (Zwischenablage)|GUID Source' im Kontextmenü des Quell-Knotens hilfreich.

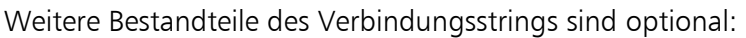

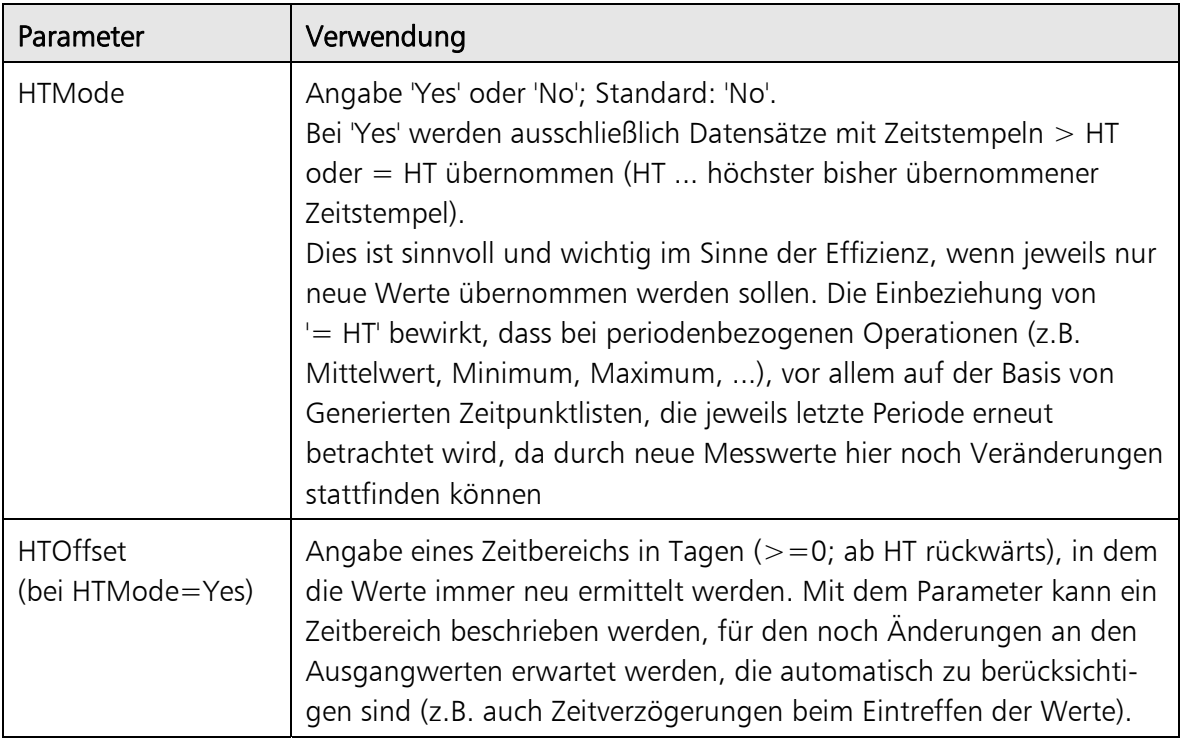

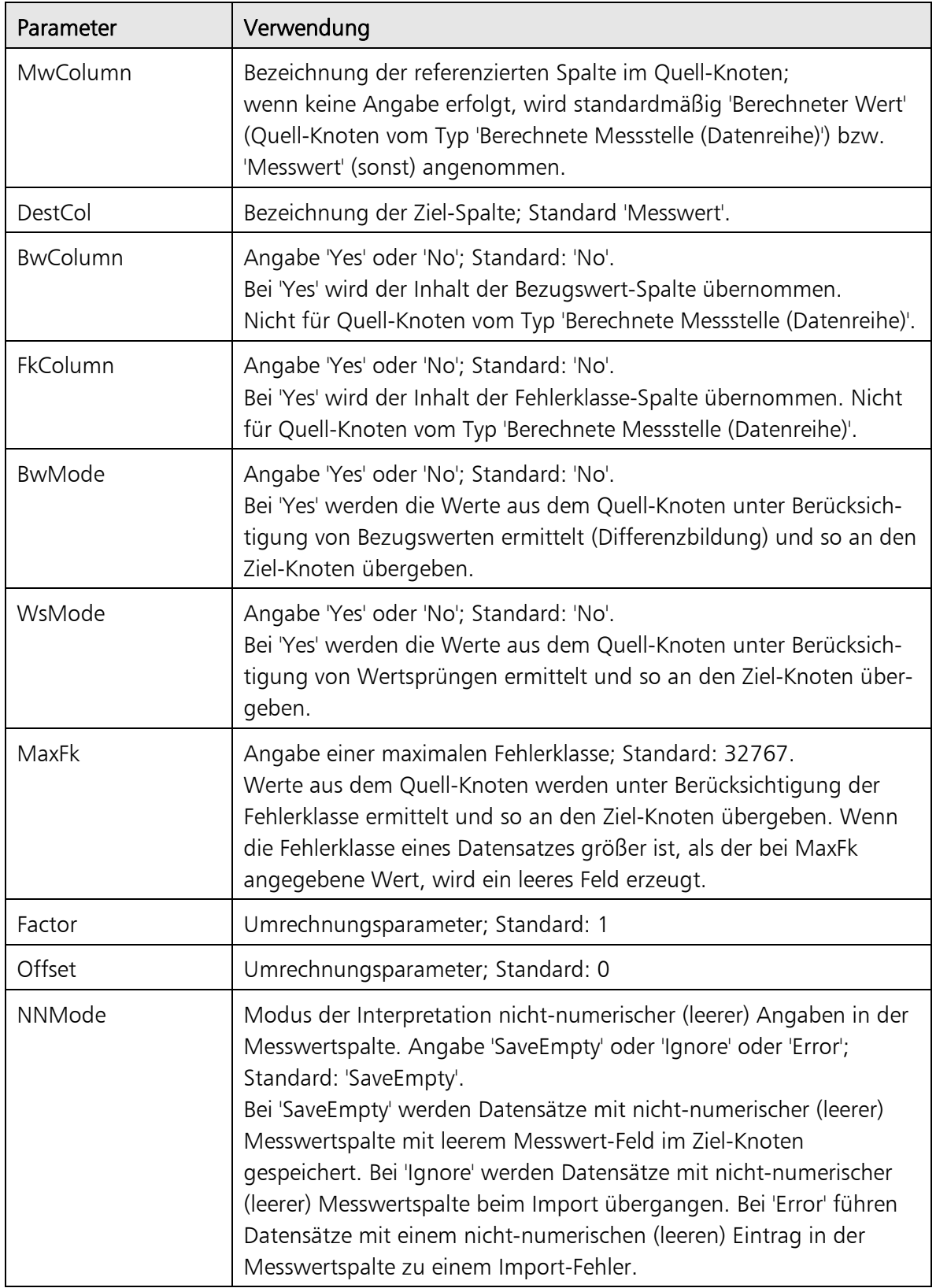

Die Angaben 'BwMode', 'WsMode' und 'MaxFk' werden ignoriert, wenn der Quell-Knoten vom Typ 'Berechnete Messstelle (Datenreihe)' ist, da diese Einstellungen im Quell-Knoten selbst festgelegt sind.

#### Mehrere Zielspalten

Mehrspaltige Ziel-Strukturen erfordern Mehrfachdefinitionen im Verbindungsstring. Dazu werden mehrere Importbeschreibungen nacheinander angegeben – jeweils getrennt durch  $'+++'$  (3-mal Plus).

Innerhalb jeder einzelnen Importbeschreibung muss es mindestens das Element 'DestCol' geben, das die Zielspalte angibt. Die übrigen Elemente einer Importbeschreibung gelten auch für die (nach '+++') folgenden Importbeschreibungen, sofern sie dort nicht neu angegeben sind.

### Beispiel – Periodenbezogener Mittelwert

Exemplarische Vorgehensweise:

- Anlegen einer Berechneten Messstelle (Datenreihe), die die Mittelwertbildung beschreibt; dabei Verwendung eines periodenbezogenen Formelbezeichner-Modus, wie z.B. 'Periodenmittelwert Tag'; 'Periodensumme Monat', 'Periodenmaximum Quartal', …
- Anlegen einer Realen Messstelle (Datenreihe) als Unterknoten der Berechneten Messstelle (Datenreihe), Auswahl des Datenquellentyps 'Knoten', Eintrag im Feld 'Verbindung': ID=<ParentID>; HTMode=Yes
- ggf. Vervielfältigung als Vorlage oder mit Drag&Drop/ Zwischenablage (ohne Daten).

### Beispiel – Zusammenfassung von Einzel-Messstellen (Datenreihen) in einer mehrspaltigen Messstelle (Datenreihe)

Exemplarische Vorgehensweise:

- Anlegen des Ziel-Knotens vom Typ 'Reale Messstelle (Datenreihe)' mit entsprechendem Eintrag in den Knoteneigenschaften, Registerblatt 'Daten', Feld 'Tabelle' (z.B. 'GksVermessungspunktdaten3D'; dort werden die Daten des Ziel-Knotens gespeichert).
- Eintrag im Feld 'Verbindung': DestCol=X;ID=2056;HTMode=Yes;BwColumn=Yes;FkColumn=Yes;WsMode=Yes+++ DestCol=Y;ID=2057+++DestCol=Z;ID=2058

2056, 2057, 2058 sind hier die exemplarischen IDs der Quell-Knoten. Die Spalten 'Bezugswert' und 'Fehlerklasse' werden von 2056 übernommen; Wertsprünge werden verrechnet.

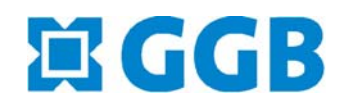

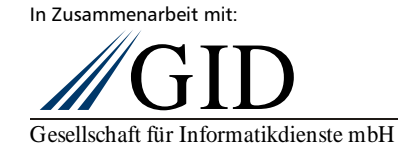